# CMSC 143: Object-Oriented Programming with Robots Lab 1: Personal Robots Due September 10, 2015

This lab introduces you to your robot, Calico (our Python programming environment), and the wiki<sup>1</sup>.

#### Learning Objectives

- Become familiar with the IPRE robot kit. Learn how to issue robot commands.
	-
- Write simple functions.
- Learn how to start Calico and save programs. Learn how navigate the myro wiki.

# Deliverables

Submit an electronic copy of your lab using moodle. Your submission should be a zip file that expands to a folder with two files:

cmsc143-lab1-LASTNAME-FIRSTNAME/ lab1.py lab1.pdf

Or just a single file with both text and code, if you choose to experiment with the notebook:

```
cmsc143-lab1-LASTNAME-FIRSTNAME/
    lab1.ipynb
```
Your Python program should begin with a comment with your names, the date, and the collaboration statement. Your lab report should address the questions throughout this document. Submit the report as a PDF.

## Getting to Know Your Robot

- 1. What COM port did you use to connect to your robot (keep in mind this will change often)?
- 2. What was the name of your robot? What did you name it?
- 3. What battery voltage does your robot report?

## Self Portrait

Use the robot's camera to take your picture and save it to a file using the following code snippet:

```
p = takePicture()
show(p)
savePicture(p, "me.jpg")
```
<sup>1</sup><http://wiki.roboteducation.org>

## Driving Your Robot

There a variety of ways of getting your robot to move; in this lab we will stick to using motors. The function motors asks for two power values in the range  $[-1, 1]$  for both the left and right wheels. Experiment with the motors() function. Complete the following table describing the robot's behavior for the uses of motors:

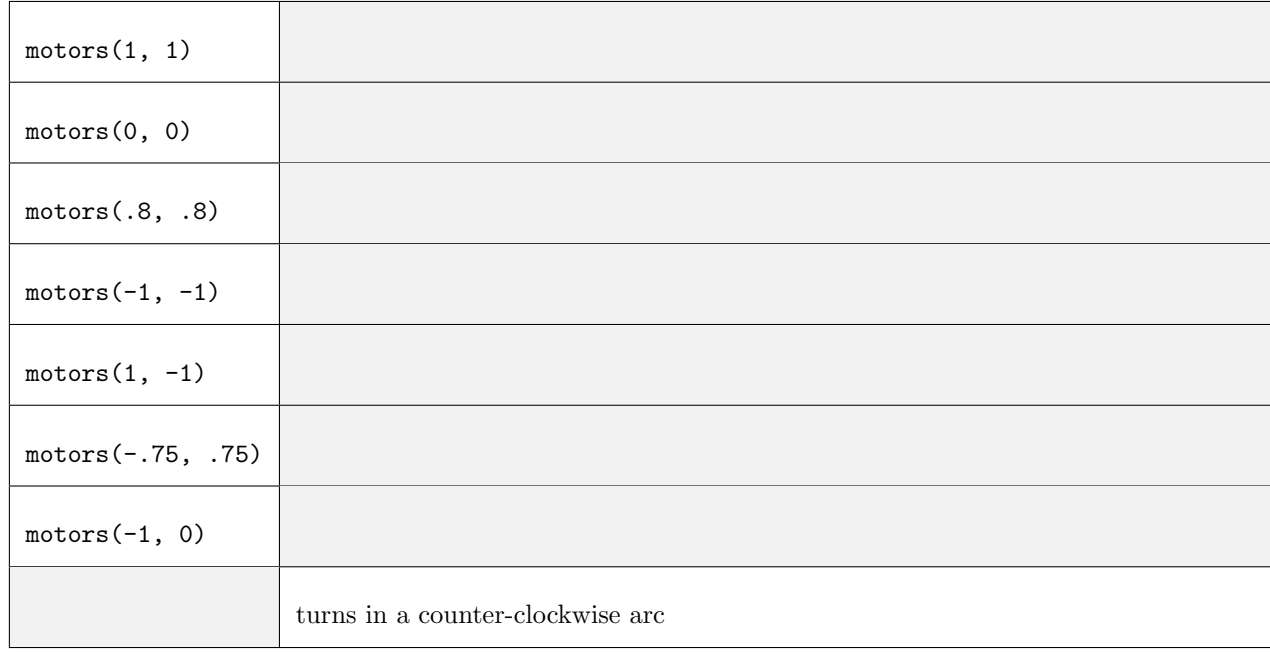

Fill in the blanks in the following functions. They act as shortcuts for making the robot stop, go forward, backward, spin left and right:

```
def stopWheels():
   motors (_____, _____)
def goForward():
   motors (_{-----}, _{---})
def goBackward():
   motors (_____, _____)
def spinLeft():
   motors (_____, _____)
def spinRight():
   motors (_____, _____)
def test():
   goForward() # start going forward
   wait(1) # wait for one second
   spinLeft() # spin left
   wait(.1) # wait for one tenth of a second
   stopWheels() # stop the robot
```
#### <span id="page-2-0"></span>General-Purpose Movement Functions

Write eight functions that act as more general purpose shortcuts for these various motor patterns; these will allow you drive the robot forward, backward, left, right with varying speeds and durations:

```
def goBackward(p):
    # go backward with power p that ranges from 0-1
    motors (-p, -p)
def goBackwardAndStop(p, secs):
    # complete this comment
    motors (-p, -p)
    wait(secs)
    stopWheels()
def test2():
    goBackwardAndStop(1, .5)
    goForwardAndStop(1, 1.5)
    spinLeftAndStop(.9, .5)
    goForward(.5)
    goBackward(1)
    spinRight(.9)
    spinLeft(.9)
    spinRightAndStop(.9, .5)
```
#### Scribbling

Use your robot to draw a square, a 5-point star, or another shape using (a) the gamepad() and (b) the functions you wrote. Write a paragraph reflecting on the differences between these two approaches.